## **Como permitir que os promotores possam reabrir as pesquisas após fazer check-out?**

<span id="page-0-0"></span>Produto**:** maxPromotor

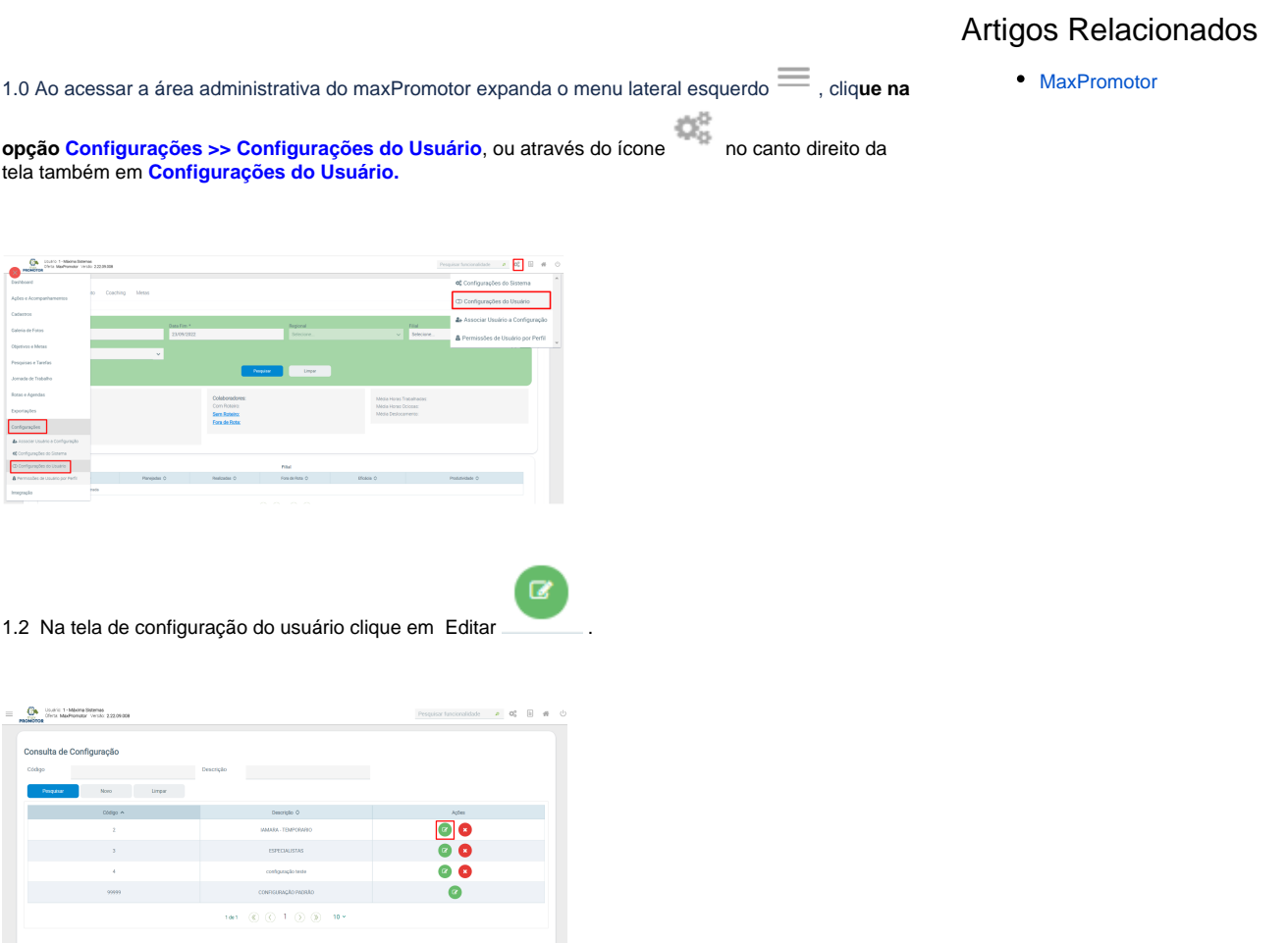

1.3 Na tela de configurações na aba **Mobile – Android** marque o parâmetro **CONFIG\_PERMITE\_REAB**

**RIR\_PESQUISA** através do ícone .

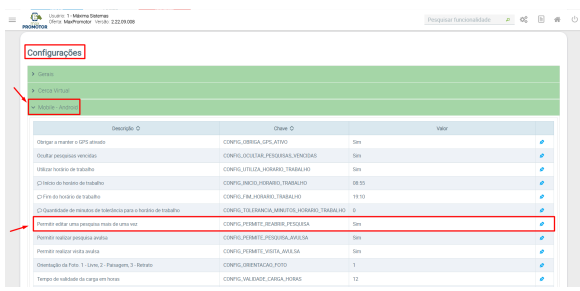

[Voltar](#page-0-0)

Artigo revisado pelo analista Renan Ribeiro

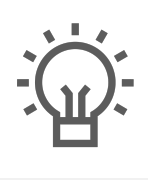

Não encontrou a solução<br>que procurava?

Sugira um artigo

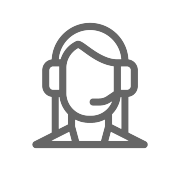

Ainda com dúvida?

Abra um ticket